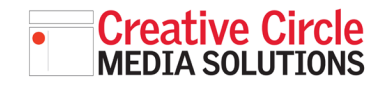

### Creative Circle Media Solutions CMS Support Guide

# BATCH UPLOAD WITHOUT FLASH

#### FLASH NO LONGER SUPPORTED BY BROWSERS

Since Adobe Flash is no longer supported by any of the major browsers, we have removed the option from the current popup window to attach/upload media.

Currently the **simple uploader** is the only option in that window.

#### CURRENT WORKAROUND

Open the new **Media Manager** by clicking the image icon in the upper right corner of the CMS.

The new Media Manager will open.

Simply drag and drop all images, files and videos onto this window and the CMS will import them and file them away in their respective sections.

**Attachments** Upload **FTP Dropbox** Upload files directly to the server ┯ Select a file to upload: No file selected. Browse...

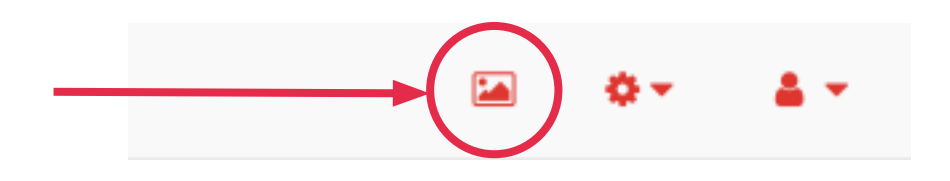

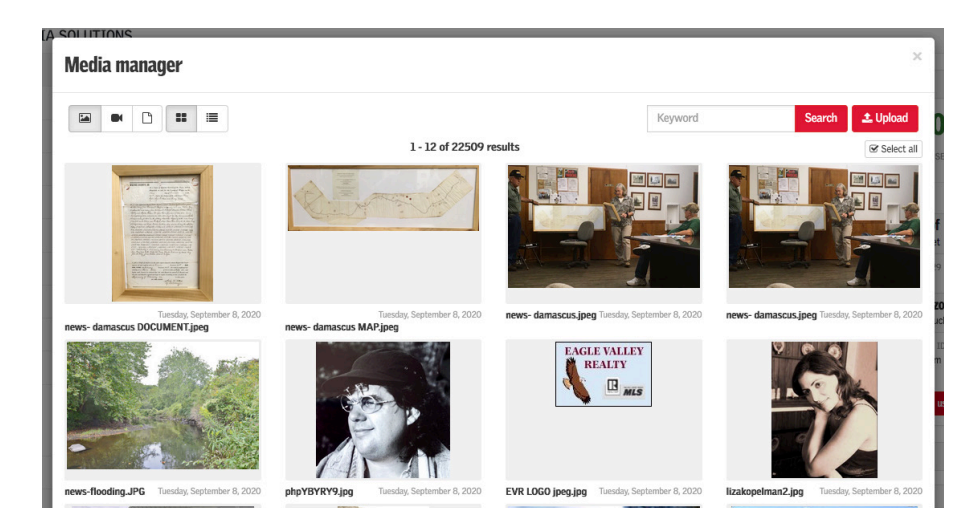

## ATTACH ITEMS TO A STORY

Once all images and any other files are imported, you can attach them to story items as usual, by clicking the **Manage attachments** link in the data entry form.

## **Attachments**

No attachments

Manage Attachments